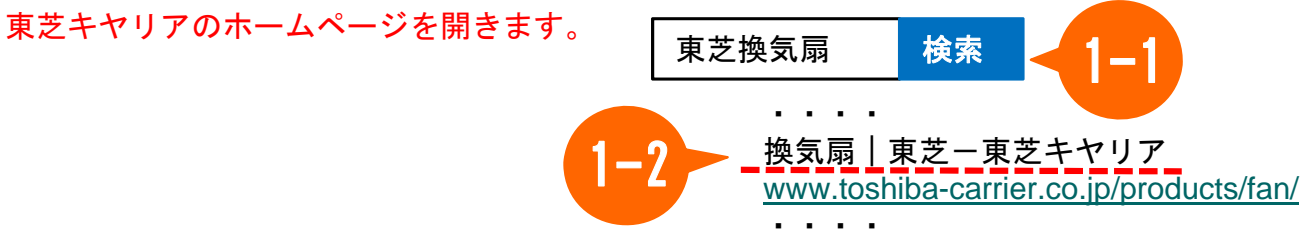

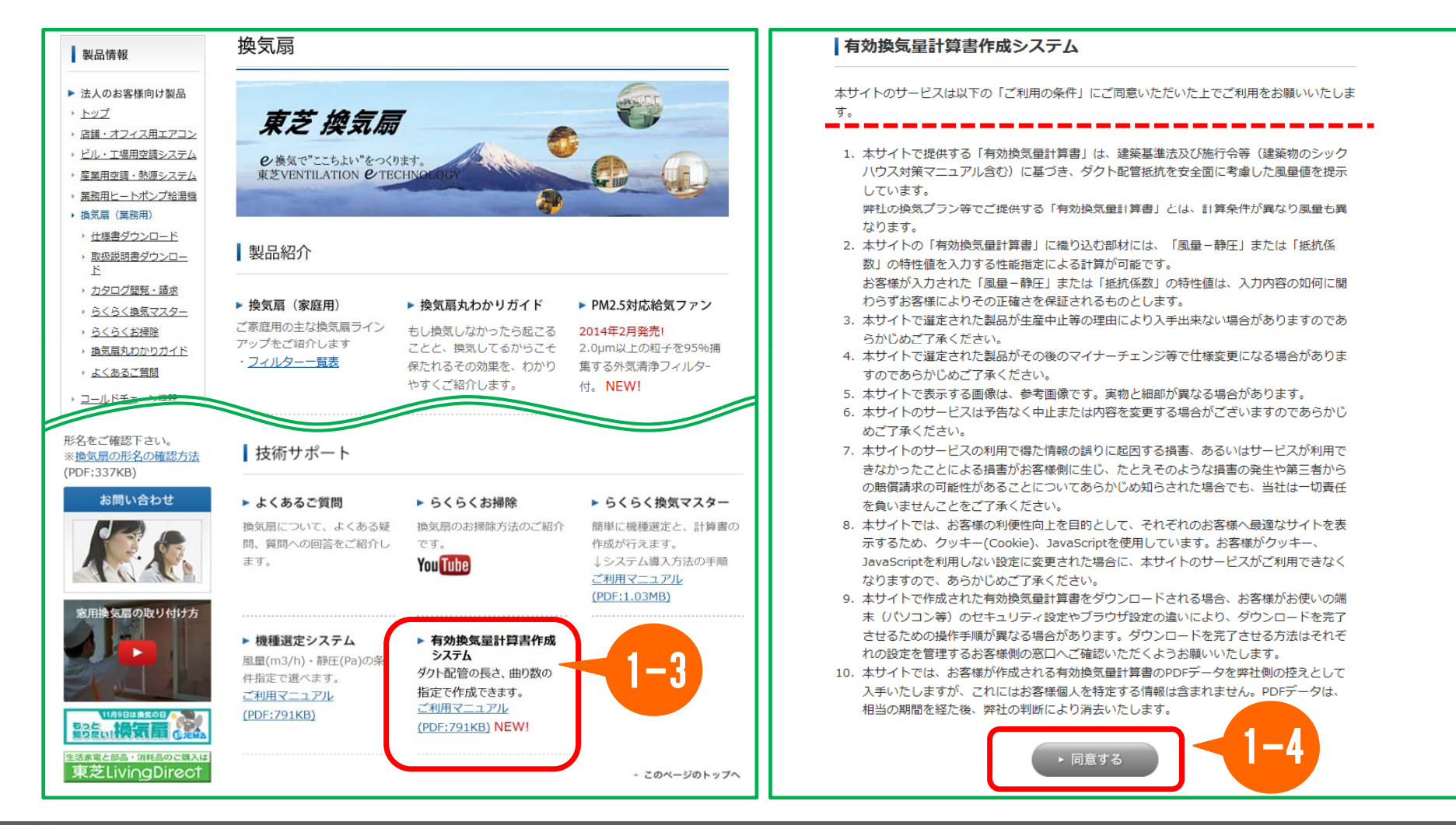

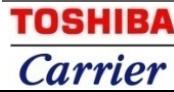

検索条件を入力します。(必須項目すべての指定が必要です。)

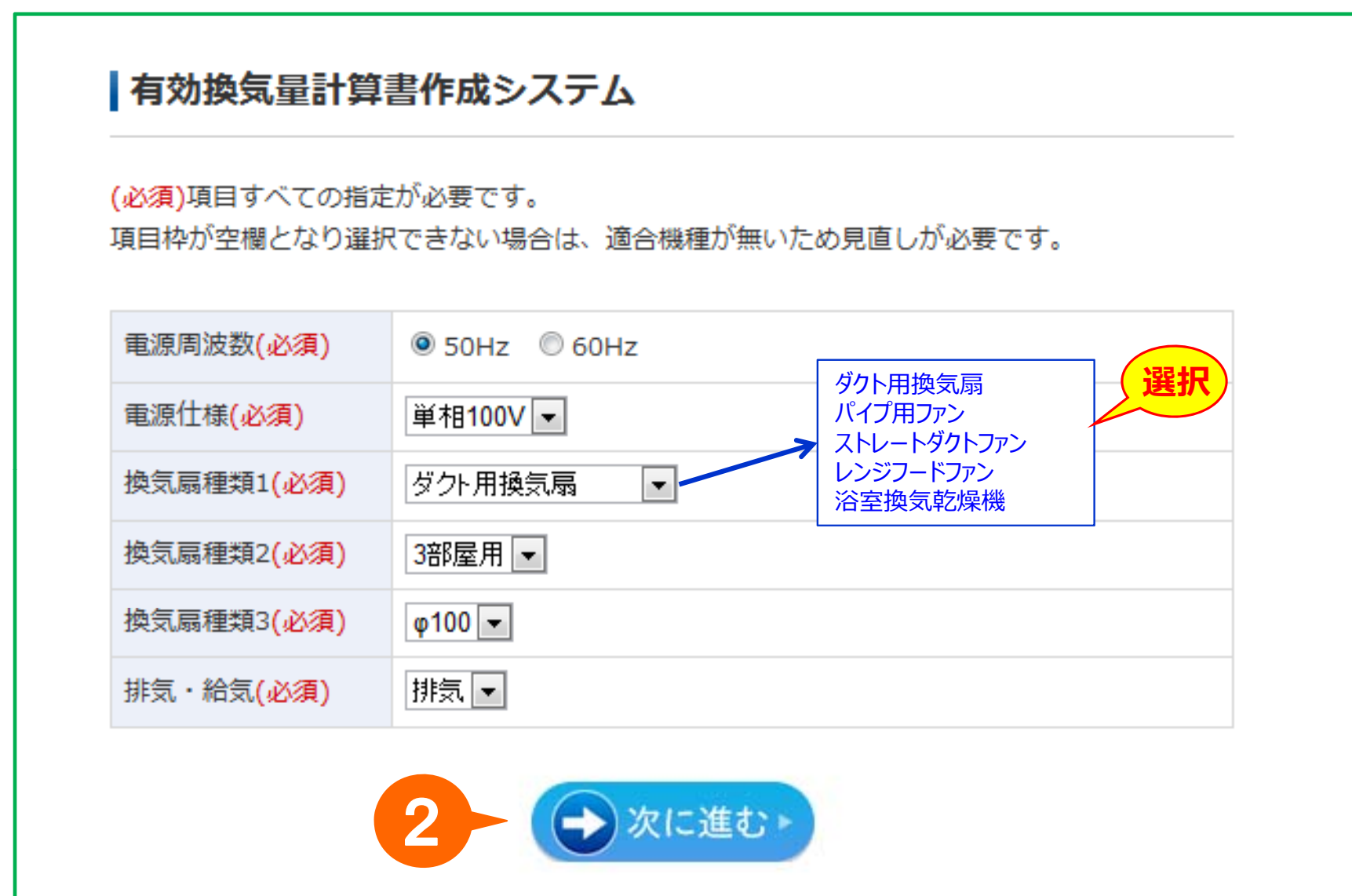

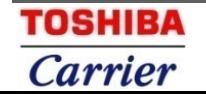

### 室内側のダクト条件を指定します。

### <入力**画⾯**>

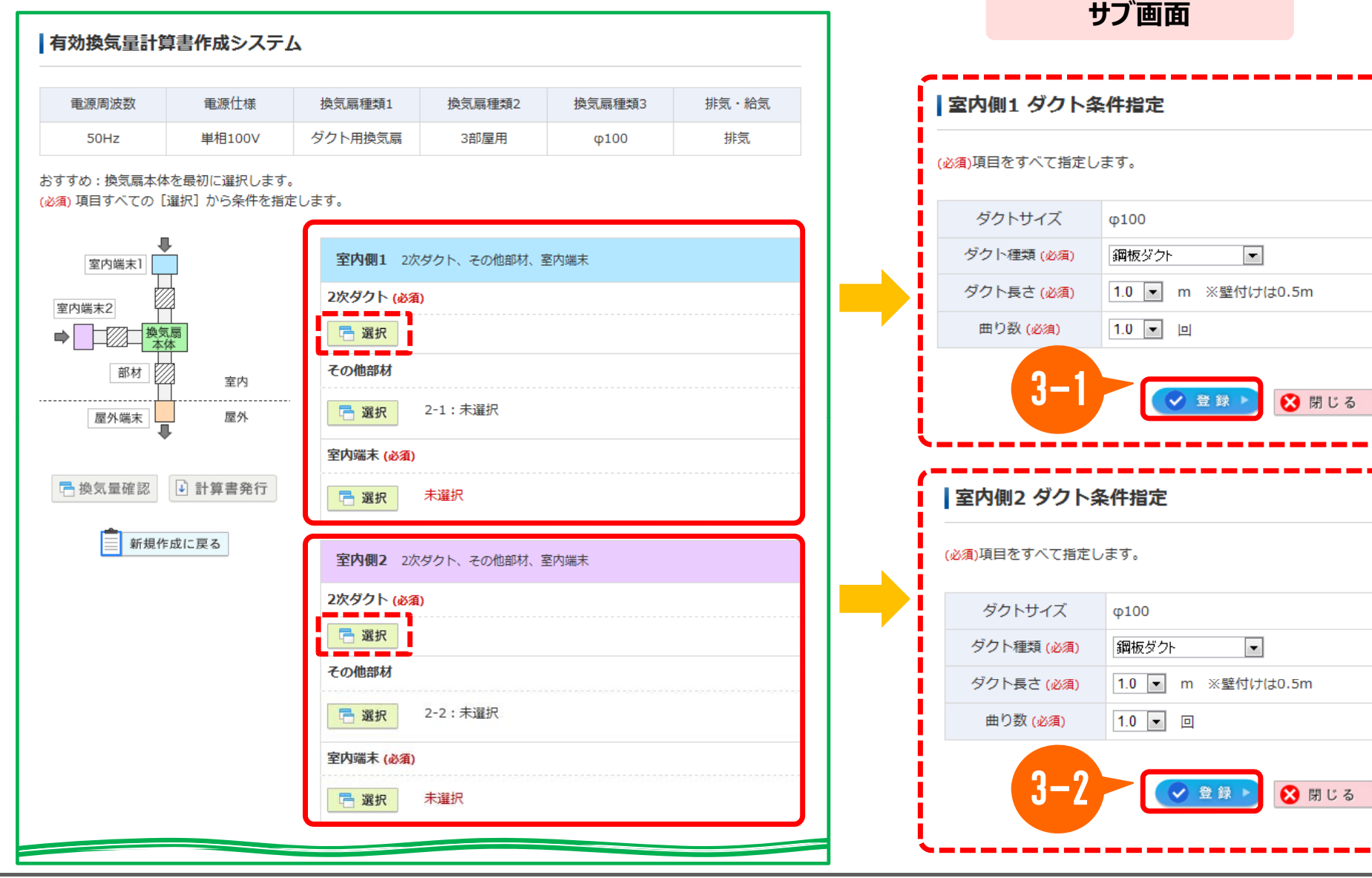

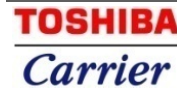

#### 換気扇本体を指定します。

**サブ画面** 

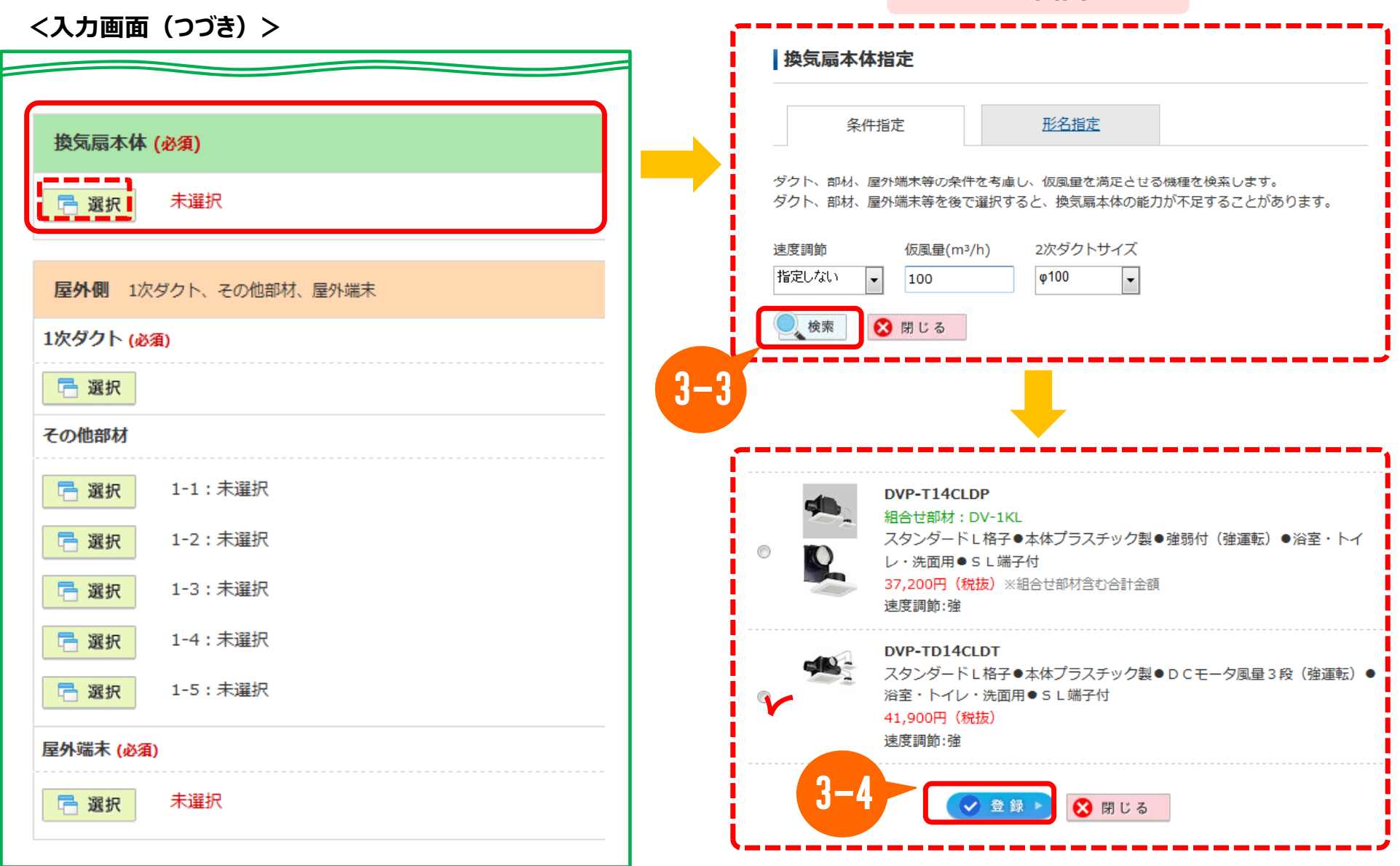

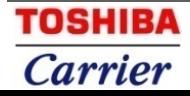

### 屋外側のダクト条件、端末を指定します。

**サブ画面** 

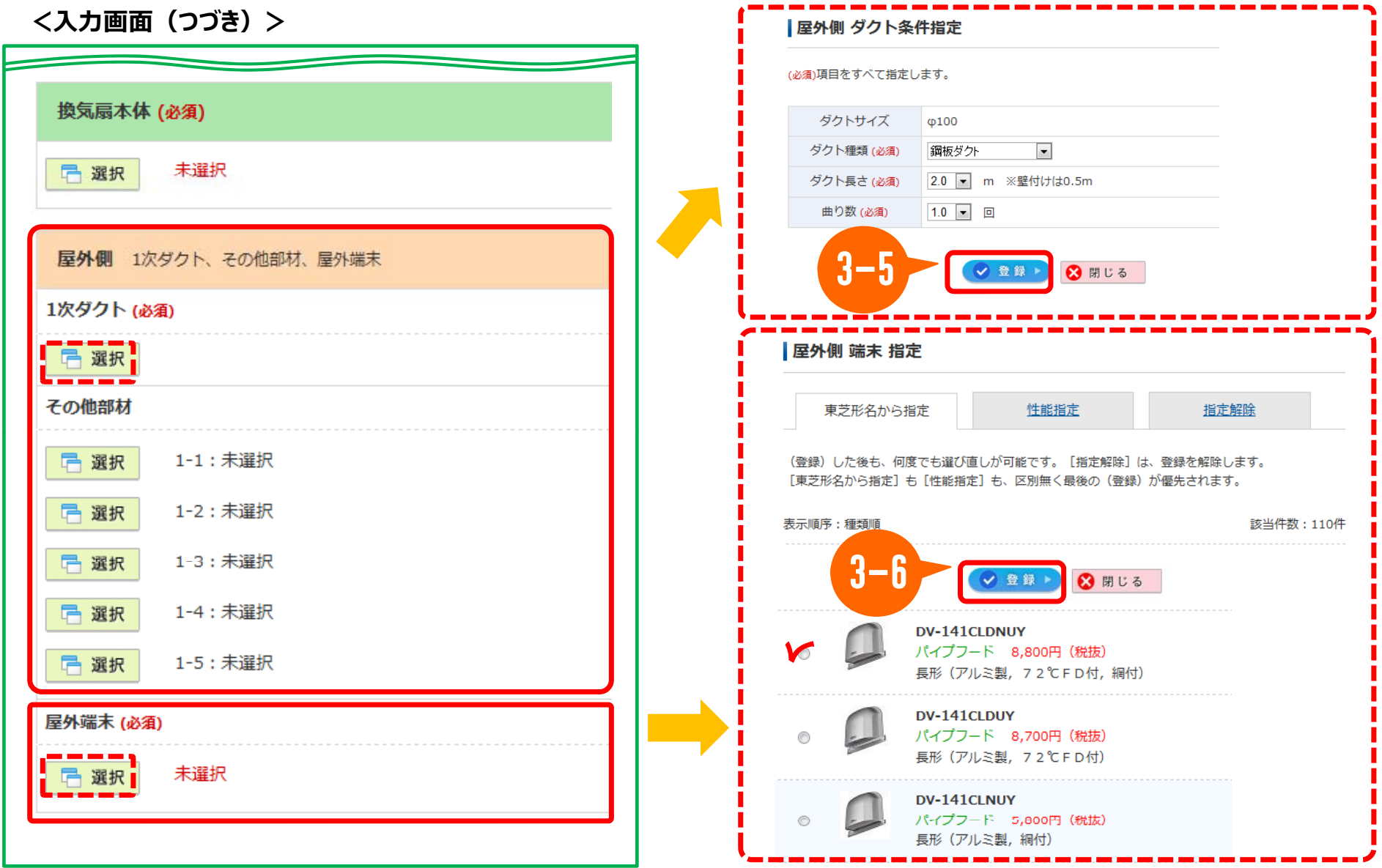

**TOSHIBA Carrier** 

#### 有効性能を確認して 有効換気量計算書をダウンロードします。 **有効換気量計算書**

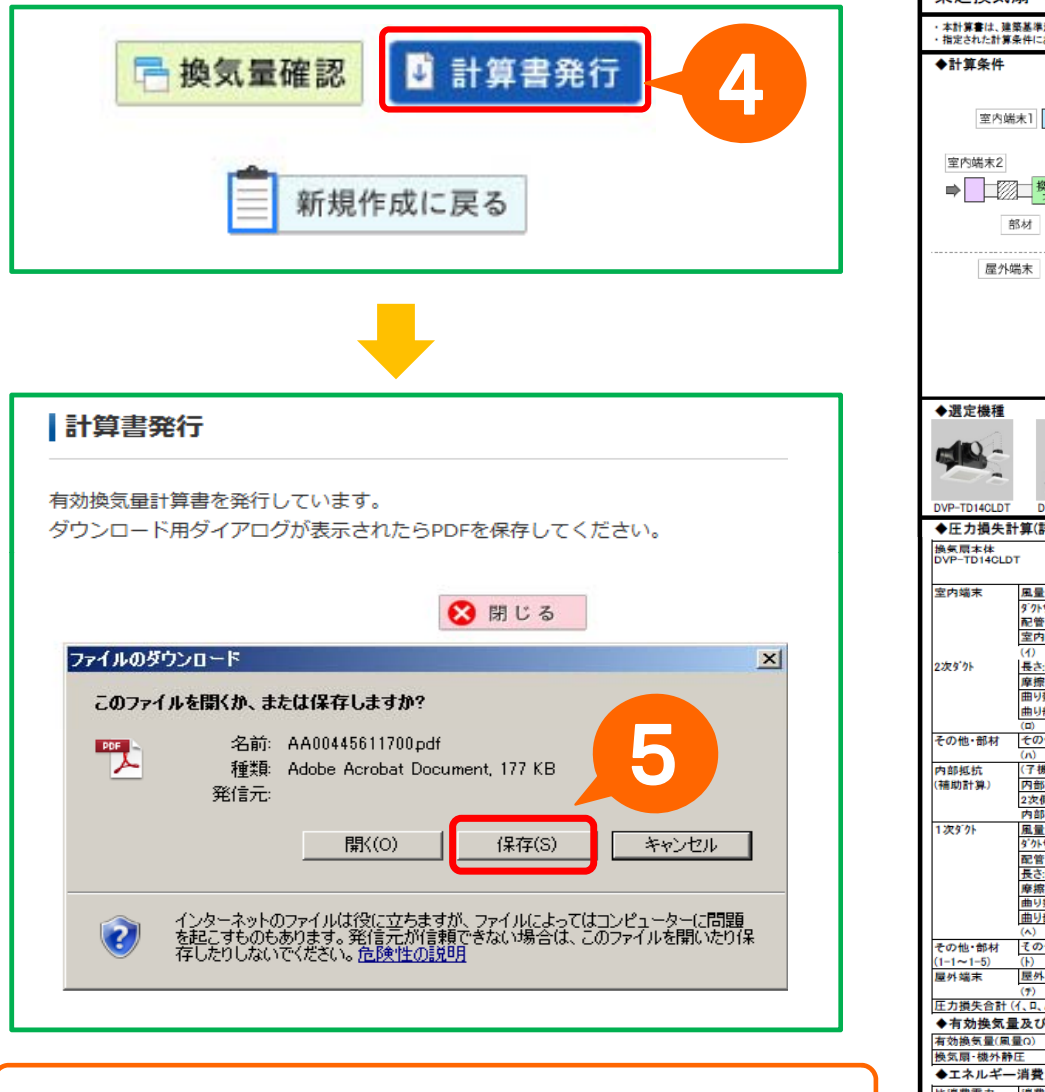

有効換気量計算書 **pdf** がパソコンに送られます

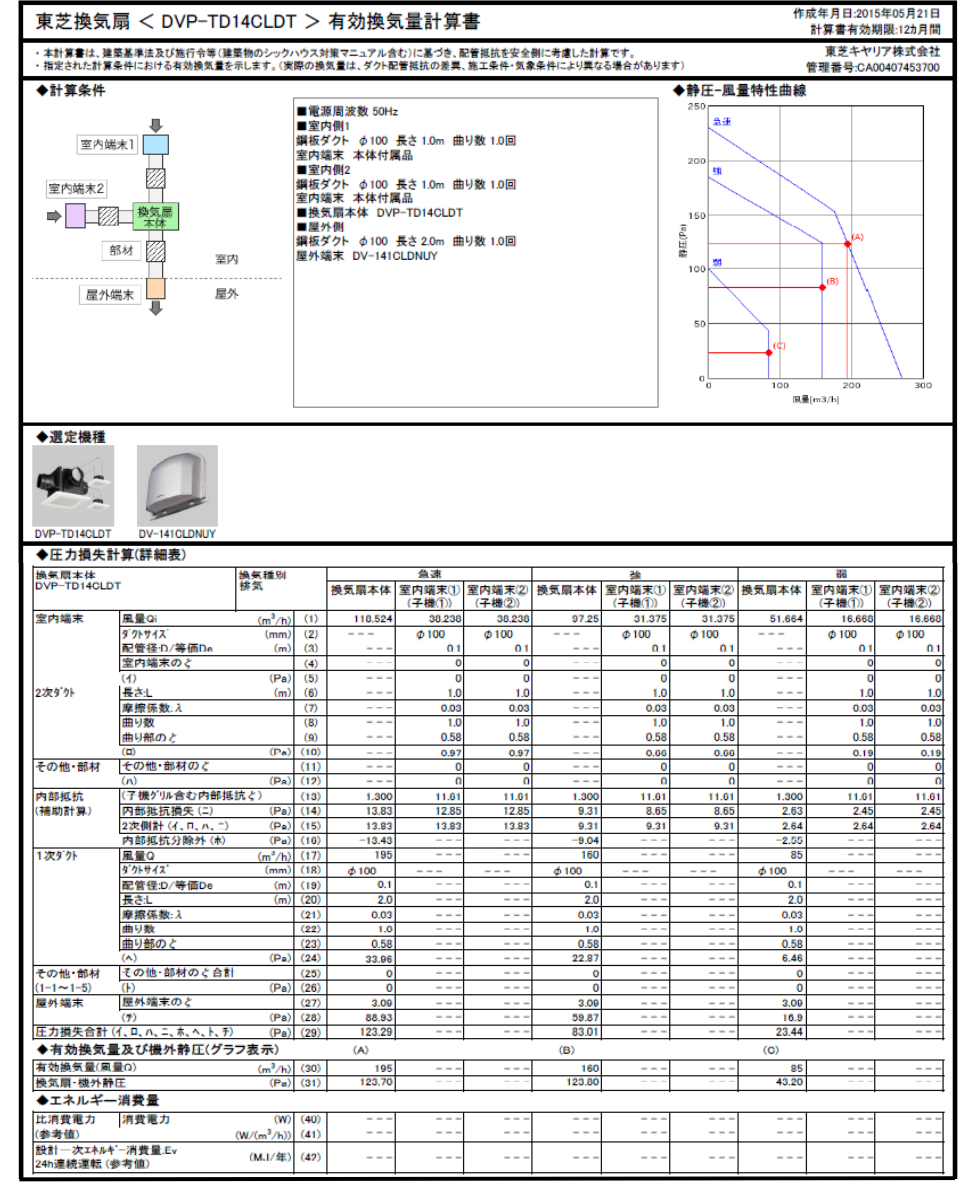